## **TASKSTREAM: Customize the Programs Display**

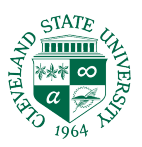

By default, your home page displays a list of all the Programs into which you are enrolled.

To help declutter your home page and regain valuable real estate, customize your list by hiding older programs you no longer need to access. You can use this same feature to show "hidden" programs again, should you need to use them in the future.

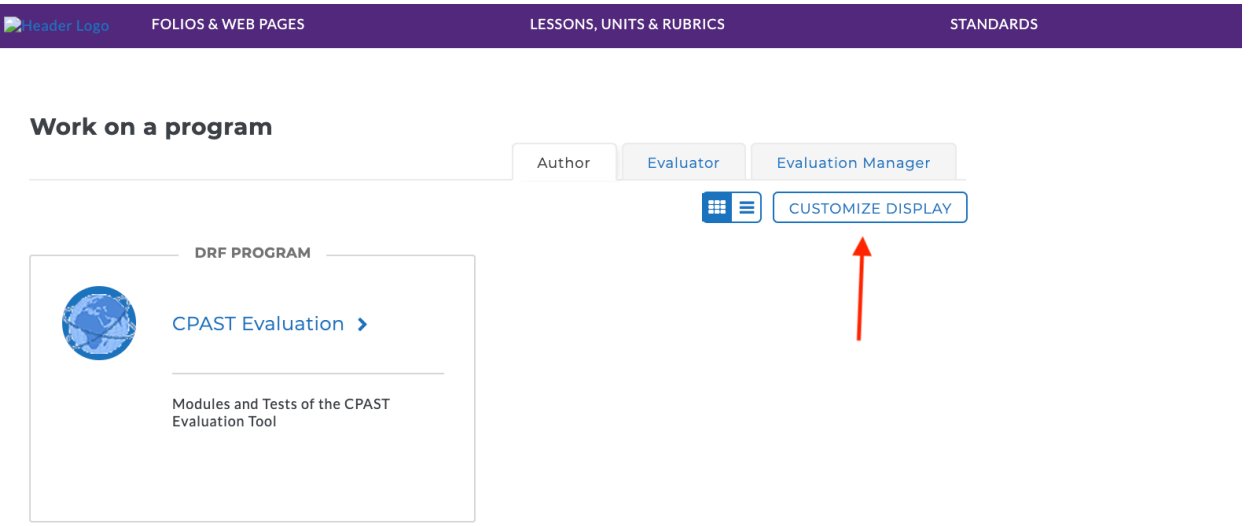

**To customize the display of Programs on your home page:**

I

- 1. Click the **Customize Display** button that appears to the right side of the list of programs on the home page.
- 2. You are navigated to a list of programs in which you are enrolled. The *Display* column indicates any Programs that are currently Hidden.
- 3. Click the **Hide** button to hide a Program that is currently visible.
	- a. You are prompted to confirm (by clicking the **OK** button) that you want to continue the action.
- 4. Click the **Show** button to reveal a Program that is currently Hidden.
- 5. Click the **Home** button to return to the home page. Your Program list immediately reflects your changes.

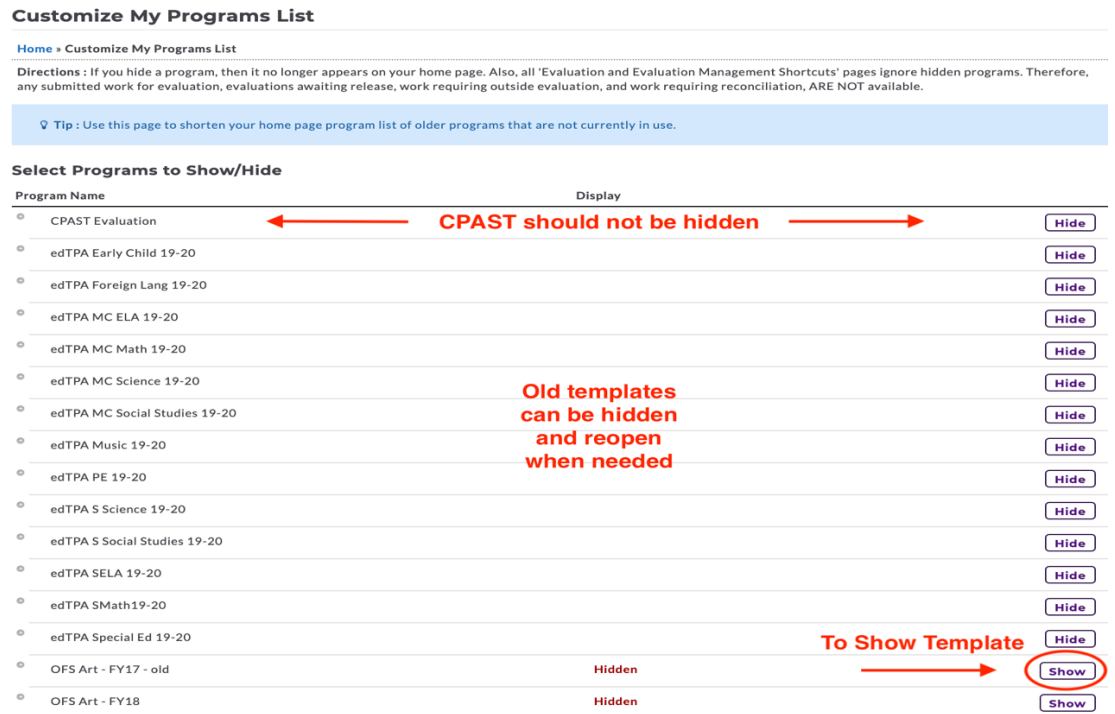